Sage is an open source system for mathematics. The goal of this sheet is to tell you how to run sage, indicate a few resources for becoming more fluent with sage, and list a few basic commands which will be helpful for the first lab.

### **1 Sage Access**

• You can simply download Sage from

<http://www.sagemath.org>

and install it on the machine(s) of your choice.

• For quick calculations, go to

<http://sagecell.sagemath.org/>

and enter your Sage commands in the obvious box.

• Get yourself a free acount at

<https://cocalc.com/>

You can set up a Sage notebook and work there.

# **2 Learning Sage**

All sorts of documentation is available at <http://doc.sagemath.org/>. You are especially encouraged to look at the [Tour of Sage,](http://doc.sagemath.org/html/en/a_tour_of_sage/index.html) which will get you started quickly.

You might also want to look at the book [Sage for Undergraduates](http://www.gregorybard.com/papers/appendices.pdf) by [Gregory Bard.](http://www.gregorybard.com/Sage.html)

## **3 The Basics**

#### **3.1 Calculations**

You can do simple arithmetic in Sage:

```
\texttt{stage}: \ \ 1+1 1
2 a \sim 2
sage: 2+3*5 3
17 4
```
Where possible, Sage tries to work with fractions, and symbols like  $\sqrt{2}$ , instead of decimal approximations:

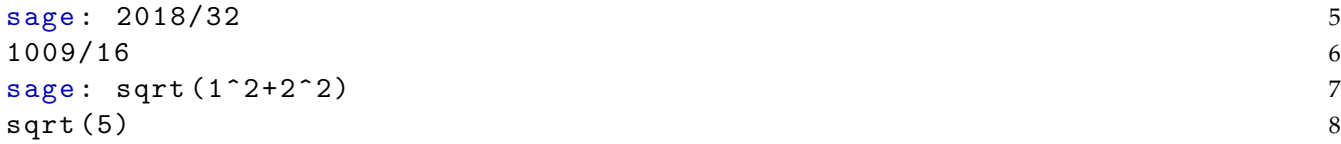

If you want to turn an answer into a decimal approximation, you need to apply the function N, for *numeric*.

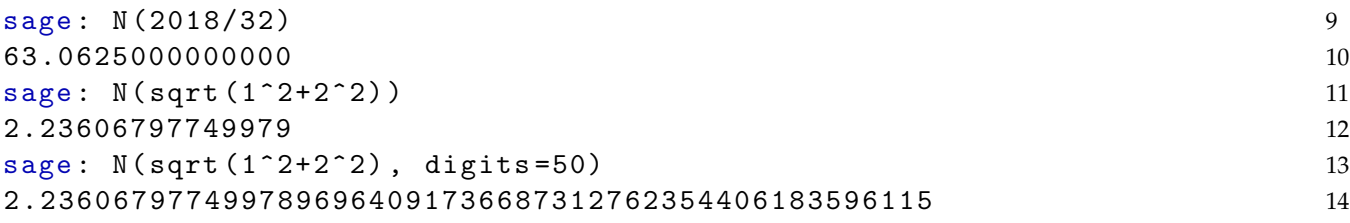

Sage knows about certain standard constants and functions:

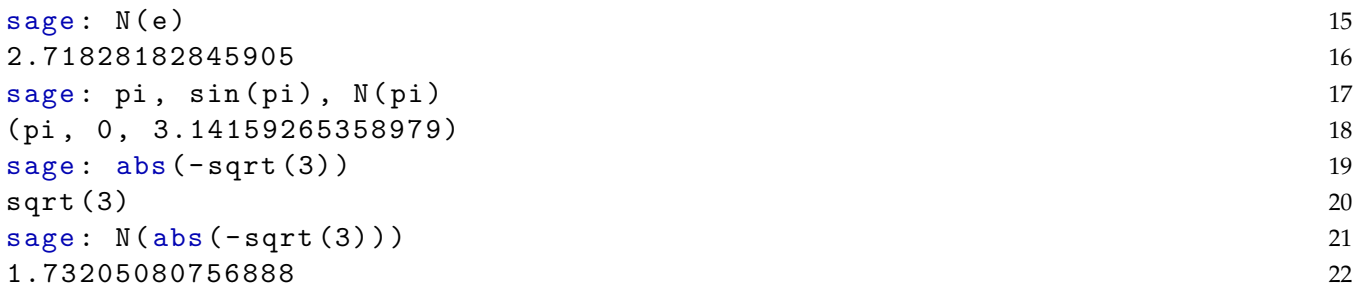

In fact, Sage is object oriented, and some functions can be applied *after* the argument. For instance, if you always compute decimal approximations like this:

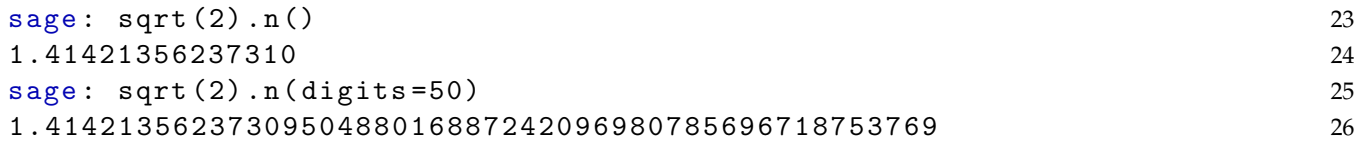

then you're free to use N and n for whatever sort of variable you like.

Sage makes it easy to plot functions:

$$
sage: p = plot(x^2)
$$

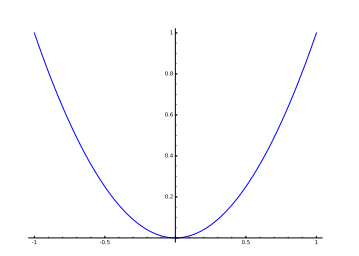

sage:  $q = plot(x^3 - 1, xmin = -2, xmax = 2, ymin = -2, ymax = 2)$  28

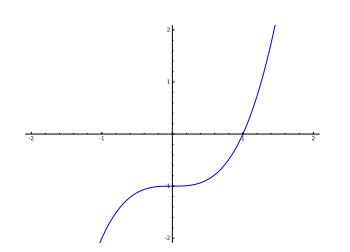

sage:  $var('x, y')$  29  $(x, y)$  30

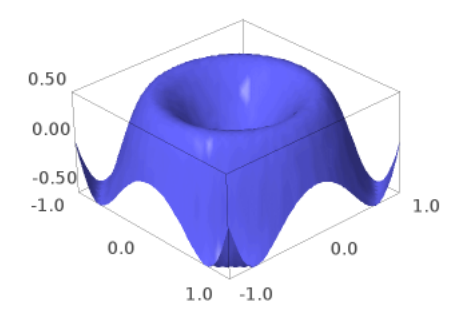

#### **3.2 Other useful commands**

If you want to be able to use something as a variable, you need to declare it:

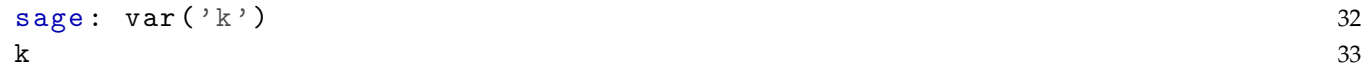

Then you can use this as a variable in constructions like

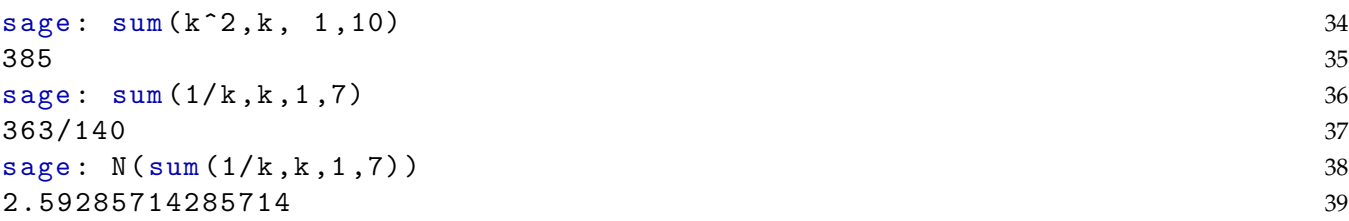

If you'd like to learn more about, for instance, sum, just type:

sum?

The output of the previous command is denoted with the underscore character . Thus:

```
sage: var('y')
y
sage: (x+y)^2-4*x*y(x+y)^2-4*x*ysage: expand(_)
x^2-2*x*y+y^2
sage: factor(_)
(x-y)^2
```
### **3.3 Loops and iterations**

Sometimes, it's nice to be able to have the computer repeat commands in a loop:

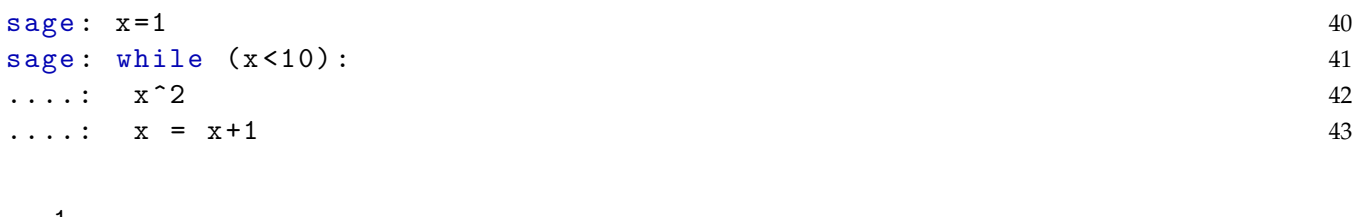

### *Please note that indentation is important in Sage*

Here is a quick way to accomplish substantially the same thing:

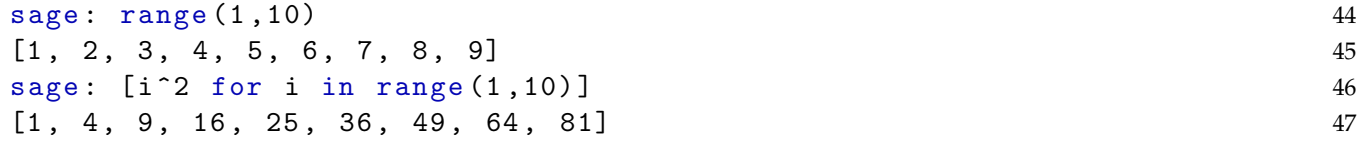